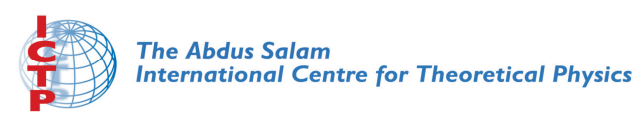

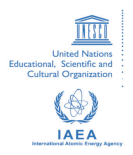

**2068-10**

### **Advanced School in High Performance and GRID Computing - Concepts and Applications**

*30 November - 11 December, 2009*

**Using a queue system on cluster computing** 

P. Calucci *SISSA Trieste Italy*

#### Piero Calucci

[The Problem](#page-3-0)

[TORQUE](#page-5-0)

[Understanding](#page-13-0) **Resource** Management

### Queue systems and how to use TORQUE & Maui

Piero Calucci

Scuola Internazionale Superiore di Studi Avanzati **Trieste** 

<span id="page-1-0"></span>December 2009 Advanced School ry for @-Science in High Performance and Grid Computing

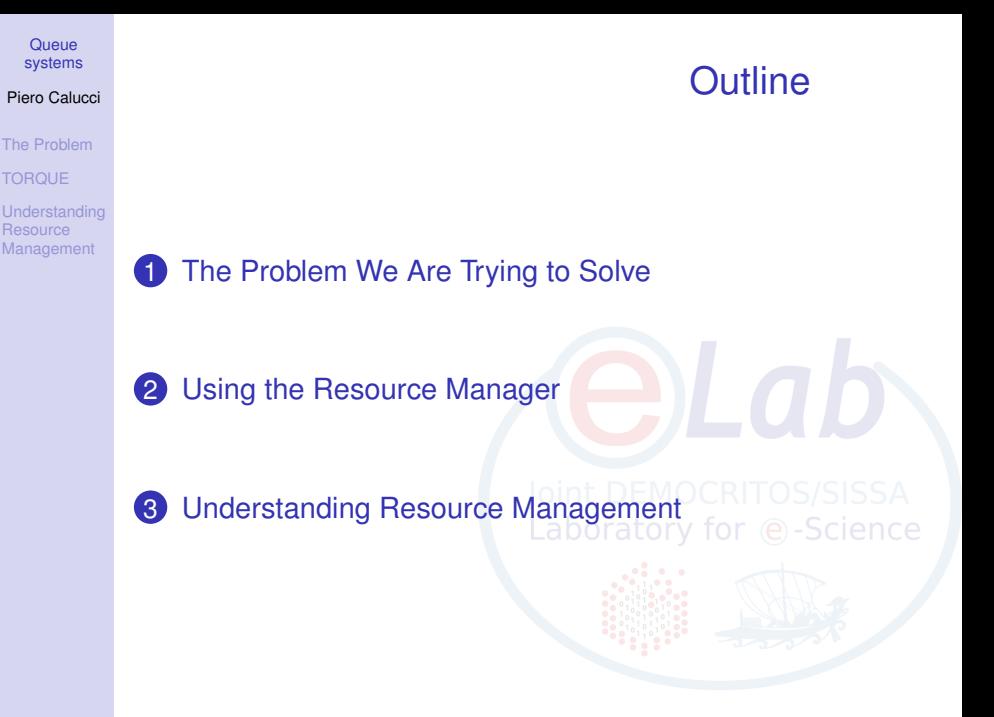

Piero Calucci

#### [The Problem](#page-3-0)

- [TORQUE](#page-5-0)
- [Understanding](#page-13-0) **Resource Management**

### The User's Problem

- have dedicated resources *multitasking is Bad for HPC*
- have resources as soon as possible *you need to have your computation done by next week, right?*
- <span id="page-3-0"></span>• have jobs run unattended and results delivered back to you *what do you want to do at 4.30AM?*

#### Piero Calucci

#### [The Problem](#page-3-0)

[TORQUE](#page-5-0)

[Understanding](#page-13-0) **Resource** Management

### The Admin's Problem

- minimize resource waste
- promote fair share of resources *a.k.a. «avoid complaints from users»*
- monitor and account for everything

Laboratory for @-Science

#### Piero Calucci

[The Problem](#page-3-0)

#### **[TORQUE](#page-5-0)** [Jobs](#page-7-0)

[Understanding](#page-13-0) **Resource** Management

# The Resource Manager

### At the core of a batch system there is a RM that:

- accepts job submissions from users
- tracks resource usage
- delivers jobs to execution nodes
- <span id="page-5-0"></span>• informs users about job status

Piero Calucci

[The Problem](#page-3-0)

#### [TORQUE](#page-5-0) [Jobs](#page-7-0)

[Understanding](#page-13-0) **Resource Management** 

# The TORQUE Resource Manager

The **T**erascale **O**pen-source **R**esource and **QUE**ue manager is deployed as

- a server component (pbs\_server) on the masternode
- an execution mini-server (pbs\_mom) on each execution node

There is also a scheduler component, but we will use the Maui Scheduler instead – more on this later

### A Job's Life

#### Queue [systems](#page-1-0)

#### Piero Calucci

- [The Problem](#page-3-0)
- [Jobs](#page-7-0)
- [Understanding](#page-13-0) **Resource Management**
- 1 a job is a shell script that contains a description of the resources needed and the command you want to execute
- 2 you submit the job to the batch system
- <sup>3</sup> the batch system sends the job to an execution queue where it is executed without human intervention
- <span id="page-7-0"></span>4 job results are then delivered back to you

#### Piero Calucci

[The Problem](#page-3-0)

[TORQUE](#page-5-0) [Jobs](#page-7-0)

[Understanding](#page-13-0) **Resource** Management

A job script contains a description of the resources you request and all the commands your job needs to perform.

Resource description always comes at the beginning of the script and is identified by the #PBS mark.

```
#!/bin/sh
#PBS -l walltime=1:00:00
#PBS -l nodes=1:ppn=2
#PBS -N MyTestJob
```
Job Must Be a Shell Script

do\_something\_useful && \ do\_more || \ do\_something\_else exit \$?MOCRITOS/SISSA

#### Piero Calucci

#### [The Problem](#page-3-0)

### [Jobs](#page-7-0)

[Understanding](#page-13-0) **Resource** 

### Job Submission

Jobs are submitted to the batch system by means of the qsub command, as in

```
qsub job.sh
```
But you can also add resource description directly on the command line:

### **qsub -l nodes=4:ppn=4 job.sh**

This is especially useful when you are experimenting with subtle variations of a job submission.

### **Queues**

#### Queue [systems](#page-1-0)

#### Piero Calucci

#### [The Problem](#page-3-0)

#### [TORQUE](#page-5-0) [Jobs](#page-7-0)

[Understanding](#page-13-0) **Resource Management** 

Batch systems are usually configured with multiple queues.

Each queue can be configured to accept job from a certain group of users, or within specified resource limits, or simply on request from the user.

Be sure to select the right queue for your jobs.

Queue selection is performed with  $-q$  queuename on the qsub command line or with #PBS -q queuename in the job script.

#### Piero Calucci

[The Problem](#page-3-0)

```
Jobs
```
[Understanding](#page-13-0) **Resource** Management

# Simple Resource Specification

-l nodes=n request *n* execution nodes -l nodes=n:ppn=m request *n* execution nodes with *m* CPUs each -l walltime=n request *n* seconds of wallclock time (walltime can be specified also as *hours:minutes:seconds*) -l nodes=n:feature request *n* nodes with *feature* e.g. we use :ib for nodes with InfiniBand cards  $-q$  name submit job to named queue ence  $-N$  name give job a name

#### Piero Calucci

[The Problem](#page-3-0)

#### [TORQUE](#page-5-0)

[Jobs](#page-7-0)

[Understanding](#page-13-0) **Resource Management** 

# Interactive Jobs

If resources are available right now you can run interactive jobs with  $qsub$   $-I$ 

In an interactive job you are given a shell on a computing node and are allowed to execute all your computation interactively, possibly on several nodes.

**master \$ qsub -I -q smp -l walltime=5:00 -l nodes=1:ppn=2**

qsub: job 29506.cerbero.hpc.sissa.it ready

**a211 \$**

#### Piero Calucci

[The Problem](#page-3-0)

#### [TORQUE](#page-5-0)

[Understanding](#page-13-0) **Resource** Management

[TORQUE Monitoring](#page-15-0) Commands

# (No) Access to Computing Nodes

A common configuration on mid-sized to large clusters is:

- no «normal» user access to computing nodes
- access permissions are created on the fly by the RM when (and where) needed for your job to run
- while a job is running you are granted interactive access to nodes allocated to your job
- at job completion access rights are cleared

<span id="page-13-0"></span>Note that in a pure OpenMPI environment SSH access is never needed, so your site administrator may choose to block it completely.

Piero Calucci

[The Problem](#page-3-0)

[TORQUE](#page-5-0)

[Understanding](#page-13-0) **Resource** Management

QUE Monitoring Commands

## Node Access and Resource Limit Enforcement

• access right is granted only to nodes allocated to your job

this enforces the limit on the number of nodes you can access and guarantees that no concurrent usage of a resource is possible

• access right is granted only for the walltime allocated to your job

when your allocated walltime expires, you are given a short *grace time*, then all your processes on the computing node are killed

• you should arrange so that your jobs completes before the walltime limit, or save partial results before the job is killed

#### Piero Calucci

[The Problem](#page-3-0)

[TORQUE](#page-5-0)

[Understanding](#page-13-0) **Resource** Management

<span id="page-15-0"></span>[TORQUE Monitoring](#page-15-0) Commands

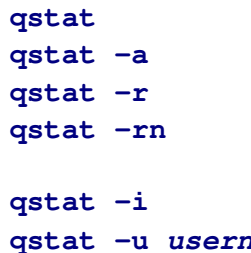

### Queue Status

**qstat** query queue status alternate form show only running jobs only running jobs, w/ list of allocated nodes only idle jobs **game** show jobs for named user

#### Piero Calucci

[The Problem](#page-3-0) [TORQUE](#page-5-0) [Understanding](#page-13-0) **Resource** 

**Management** 

[TORQUE Monitoring](#page-15-0) **Commands** 

**tracejob id** show what happened today to job *id* **tracejob -n d id** search last *d* days searching the RM logs is a time-consuming operation, don't abuse it!

### **\$ tracejob 29506**

Job: 29506.cerbero.hpc.sissa.it 02/26/2007 10:12:39 S Job Queued at request of  $cxxx@cerbero$  [...] job name = STDIN, queue = em64ts ... 02/26/2007 10:12:40 S Job Run at request of CAGICCA maui@cerbero ... 02/26/2007 10:19:36 S Exit\_status=265 resources\_used.cput=00:00:00 resources\_used.mem=2940kb resources\_used.vmem=89532kb resources\_used.walltime=00:06:51

### Job Trace

#### Piero Calucci

[The Problem](#page-3-0) [TORQUE](#page-5-0) [Understanding](#page-13-0)

**Resource Management** 

QUE Monitoring Commands

The Maui Scheduler prioritizes jobs in the *idle* queue, according to admin-defined policies. The highest-priority job is run as soon as resources are available.

Jobs can be blocked if their requirements exceed available resources. Blocked jobs have an undefined priority.

Job priorities are recomputed at each scheduler iteration, so your job can move up and down the idle queue as an effect of resource usage by other jobs of yours.

### The Scheduler

#### Piero Calucci

[The Problem](#page-3-0)

**[TORQUE](#page-5-0)** 

[Understanding](#page-13-0) **Resource** Management

[TORQUE Monitoring](#page-15-0) Commands

### Queues as Seen by Maui

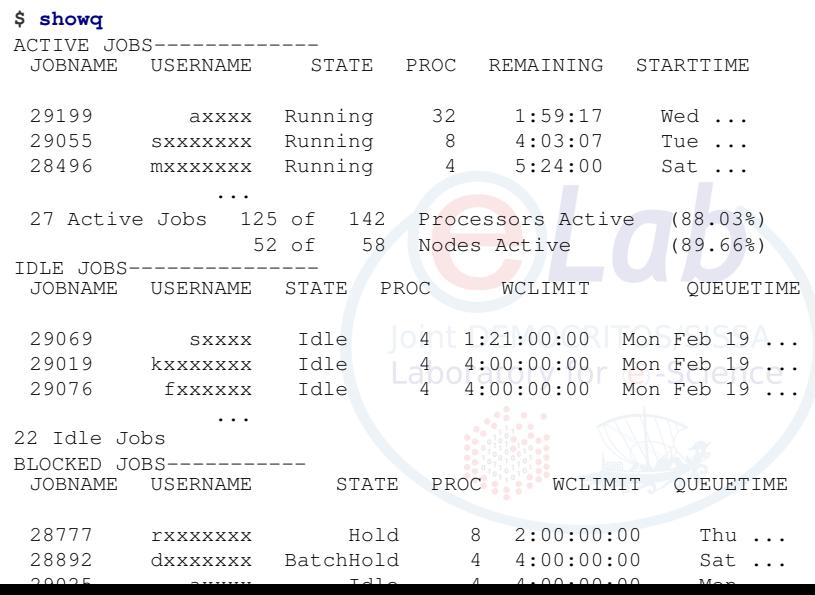

#### Piero Calucci

[The Problem](#page-3-0)

[TORQUE](#page-5-0)

#### [Understanding](#page-13-0) **Resource** Management

[TORQUE Monitoring](#page-15-0) **Commands** 

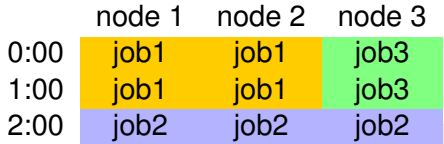

- *job2* cannot run until *job1* is done
- if you submit a *job3* that requires only one node for two hours or less you can run before *job2* !

The Backfill Window

Piero Calucci

[The Problem](#page-3-0)

[TORQUE](#page-5-0)

[Understanding](#page-13-0) **Resource** Management

[TORQUE Monitoring](#page-15-0) **Commands** 

### Discovering Free Resources

The showbf command queries the scheduler and displays resources that are available for immediate use.

showbf summary of free resources showbf  $-f$  ib select only nodes with a given feature

### **\$ showbf**

backfill window (user: 'cxxx' group: 'bxxx' partition: ALL) Mon Feb 26 13:46:16 5 procs available with no timelimit RTOS/SISSA **\$ showbf -f ib** backfill window (user: 'cxxx' group: 'bxxx' partition: ALL) Mon Feb 26 13:49:16 no procs available

#### Piero Calucci

[The Problem](#page-3-0)

[TORQUE](#page-5-0)

[Understanding](#page-13-0) **Resource** Management

<span id="page-21-0"></span>[TORQUE Monitoring](#page-15-0) Commands

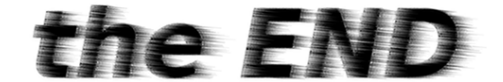

# <<calucci@sissa.it>>

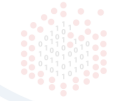